# 4mb Laptop HOWTO

Bruce Richardson <br/>  $<$ brichardson@lineone.net> 25 Marzo 2000

Come installare un Linux "evoluto" su di un portatile con specifiche ridotte (4mb RAM, <= 200mb hard disk). Traduzione a cura di pctips (pctips@hardwaretips.com), revisione a cura di Hugh Hartmann (hhartmann@libero.it) e Kriss (chgwor@tin.it).

# Indice

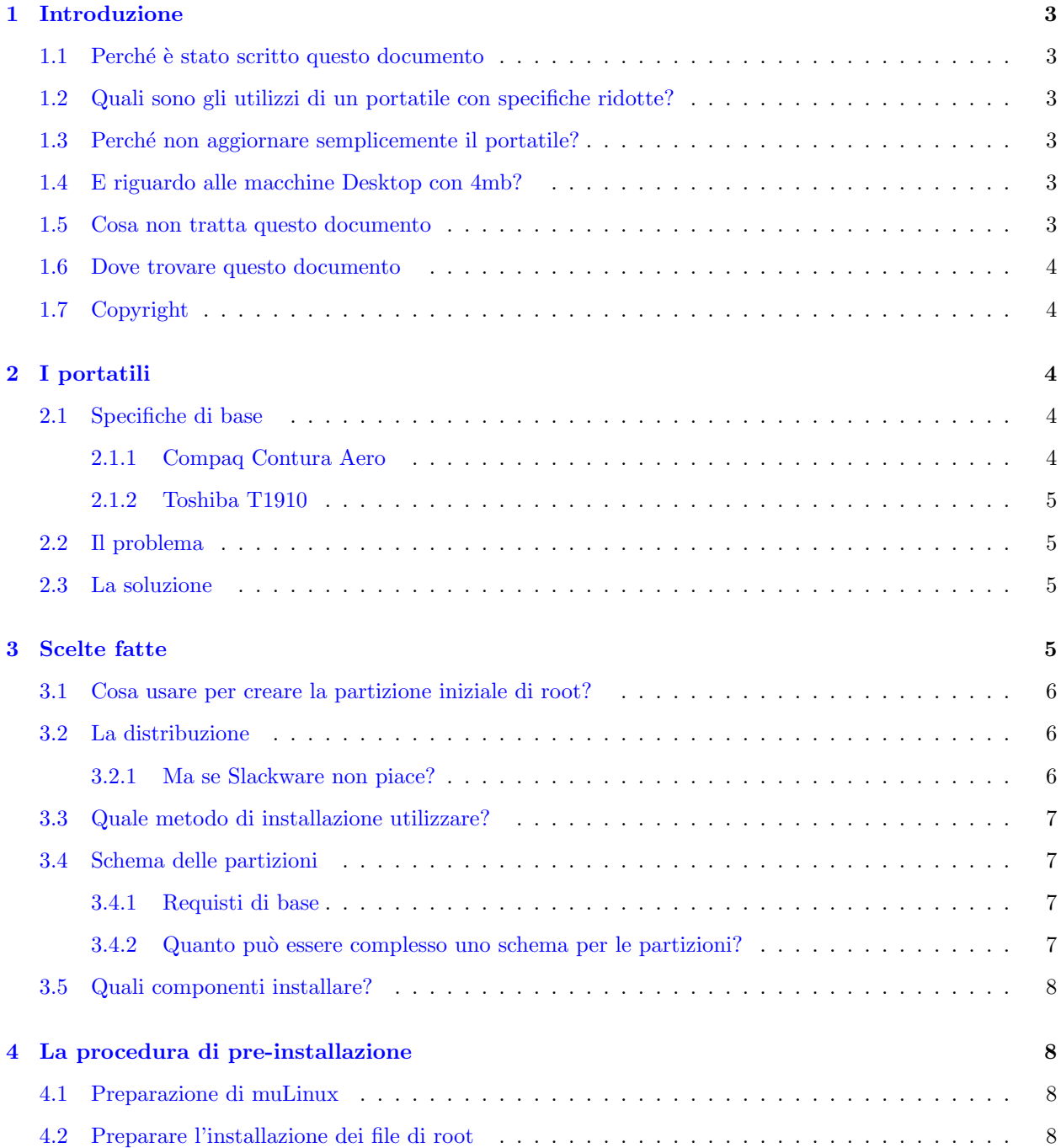

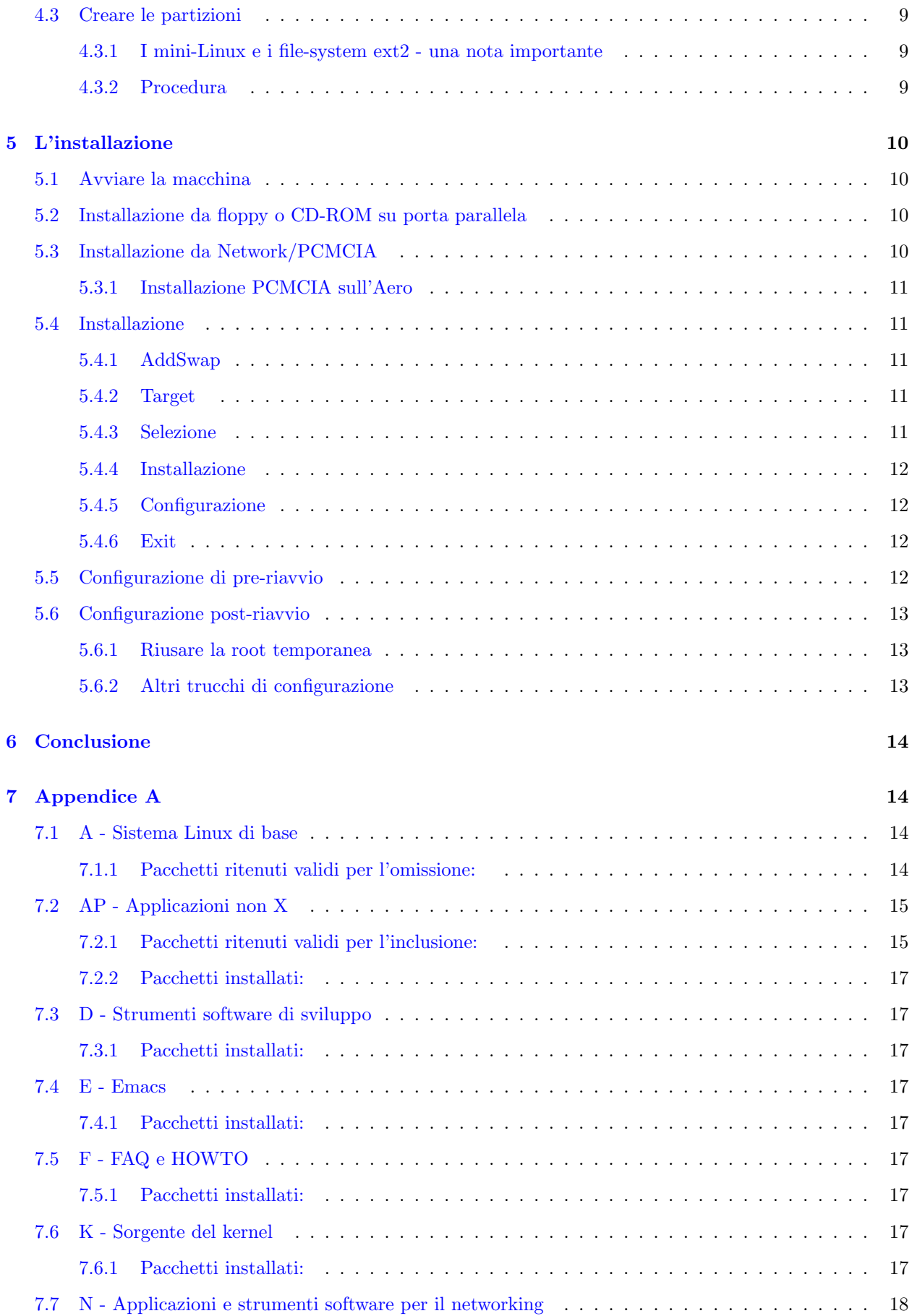

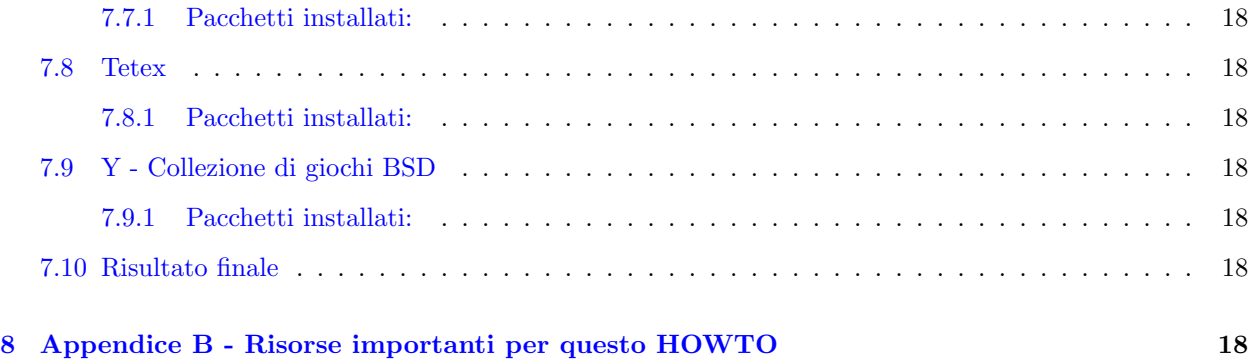

# <span id="page-2-0"></span>1 Introduzione

# <span id="page-2-1"></span>1.1 Perché è stato scritto questo documento

Si hanno due vecchi portatili a disposizione, entrambi con solo 4mb di RAM e piccoli dischi rigidi (<=200mb). Si cercher`a di installare Linux nelle due macchine. La documentazione per questo genere di portatili raccomanda l'installazione di un mini-Linux o una vecchia versione (e per questo compatta) di una delle distribuzioni professionali di Linux. Si cercher`a invece di installare una distribuzione aggiornata di Linux professionale.

# <span id="page-2-2"></span>1.2 Quali sono gli utilizzi di un portatile con specifiche ridotte?

Molti. Non avvierà X e non potrà essere una macchina per sviluppare (vedere  $3.5$  (Quali componenti installare?)) ma se piace l'uso della console, si dispone di una macchina che può essere usata per la posta elettronica, il networking, la scrittura, ecc. I portatili costituiscono anche degli eccellenti strumenti di diagnostica/riparazione e le utilità per questi scopi possono essere inserite facilmente in portatili aventi specifiche ridotte.

# <span id="page-2-3"></span>1.3 Perché non aggiornare semplicemente il portatile?

Aggiornare vecchi portatili non è più economico che aggiornare quelli più recenti. Su una vecchia macchina bisogna spendere molto, specialmente considerando che il produttore non la supporta più e diverse parti sono difficili da reperire.

# <span id="page-2-4"></span>1.4 E riguardo alle macchine Desktop con 4mb?

La procedura descritta in questo documento dovrebbe funzionare decisamente bene anche su un PC desktop. D'altra parte, aggiornare una macchina desktop è molto più facile e conveniente che aggiornare un portatile. Anche se non non si effettua l'aggiornamento, ci sono tuttavia delle opzioni più semplici che si possono considerare. Si pu`o estrarre il disco, inserirlo in una macchina pi`u performante, installare Linux, riassettarlo in maniera appropriata e infine rimettere il disco nella vecchia macchina.

# <span id="page-2-5"></span>1.5 Cosa non tratta questo documento

Questo documento non è un HOWTO generico riguardante l'installazione di Linux sui portatili o addirittura un HOWTO specifico per ciascuna delle due macchine menzionate. Descrive semplicemente un modo per comprimere un Linux voluminoso in uno spazio molto piccolo, citando, come esempi, due macchine specifiche.

### <span id="page-3-0"></span>1.6 Dove trovare questo documento

La copia più recente di questo documento può essere trovata in parecchi formati all'indirizzo [http://website.lineone.net/˜brichardson/linux/4mb](http://website.lineone.net/~brichardson/linux/4mb_laptops/) laptops/ http://website.lineone.net/~brichardson/linux/4mb\_laptops/.

# <span id="page-3-1"></span>1.7 Copyright

This document is copyright (c) Bruce Richardson 2000. It may be distributed under the terms set forth in the LDP license at sunsite.unc.edu/LDP/COPYRIGHT.html.

This HOWTO is free documentation; you can redistribute it and/or modify it under the terms of the LDP license. This document is distributed in the hope that it will be useful, but without any warranty; without even the implied warranty of merchantability or fitness for a particular purpose. See the LDP license for more details.

Toshiba and T1910 are trademarks of Toshiba Corporation. Compaq and Contura Aero are trademarks of Compaq Computer Corporation.

Questa è la traduzione italiana della licenza: in ogni caso solo la versione inglese ha validità legale.

Questo documento è copyright (C) 2000 di Bruce Richardson. Può essere distribuito sotto i termini stabiliti nella licenza LDP disponibile all'indirizzo http://sunsite.unc.edu/LDP/COPYRIGHT.html.

Questo HOWTO è documentazione libera; può essere ridistribuito e/o modificato rispettando i termini della licenza LDP. Questo documento è distribuito nella speranza che sia utile, ma senza alcuna garanzia; ed anche senza alcuna garanzia implicita relativa alla commercializzazione o all'idoneità per un scopo particolare. Si veda la licenza LDP per maggiori dettagli.

Toshiba e T1910 sono marchi registrati della Toshiba Corporation. Compaq e Contura Aero sono marchi registrati della Compaq Computer Corporation.

# <span id="page-3-2"></span>2 I portatili

Questa sezione descrive i portatili adoperati per questa procedura, i problemi che si presentano installando Linux e le soluzioni (a grandi linee) per risolverli.

# <span id="page-3-3"></span>2.1 Specifiche di base

## <span id="page-3-4"></span>2.1.1 Compaq Contura Aero

- 25MHz 486SX CPU
- 4mb di RAM
- Hard Disk da 170 MB
- 1 Slot PCMCIA Tipo II
- <span id="page-3-5"></span>• Floppy PCMCIA 3.5 esterno  $<sup>1</sup>$  $<sup>1</sup>$  $<sup>1</sup>$ </sup>

<sup>1</sup>Il lettore floppy PCMCIA ha un'interfaccia proprietaria che è parzialmente pilotata dal BIOS esclusivo dell'Aero. I driver PCMCIA di Linux non possono funzionare insieme ad esso. Secondo il PCMCIA-HOWTO, se il lettore è connesso quando il portatile si avvia, dovrebbe funzionare come un lettore standard e i Card Service dovrebbero ignorare il collegamento ma il disco non dovrebbe essere estraibile a caldo. Comunque si è scoperto che il lettore

#### <span id="page-4-0"></span>2.1.2 Toshiba T1910

- 33MHz 486SX CPU
- 4mb di RAM
- Hard Disk da 200 MB
- Floppy 3.5 interno
- 1 Slot PCMCIA Tipo II/III

### <span id="page-4-1"></span>2.2 Il problema

I piccoli dischi rigidi e la mancanza di un floppy interno nell'Aero rendono l'installazione più complicata del normale, ma il problema reale è la RAM. Nessuna delle distribuzioni attuali ha un disco di installazione che può avviarsi in 4mb, nemmeno se l'intero disco è una partizione di swap.

L'installazione standard usa un disco di boot per decomprimere un'immagine con la partizione di root (sia da un secondo floppy o da CD-ROM) in un ram-disk. L'immagine di root ha una dimensione di circa 4mb. Esattamente tutta la ram disponibile in questo scenario. Si può tentare di usare l'installazione standard ma probabilmente si bloccher`a mentre scompatta l'immagine di root.

# <span id="page-4-2"></span>2.3 La soluzione

La risposta è eliminare il ram-disk. Se si può montare il disco di root su una partizione fisica, si dovrebbe avere abbastanza memoria per l'installazione. Poiché il ram-disk decompresso è troppo grande per essere messo su un floppy, l'unico spazio disponibile è il disco rigido del portatile. I passaggi sono:

- 1. Trovare qualcosa che possa avviarsi con 4mb di ram e che possa anche creare partizioni ext2.
- 2. Usarla per creare una partizione di swap e una piccola partizione ext2 sul disco rigido del portatile.
- 3. Decomprimere l'immagine di root dell'installazione e copiarla sulla partizione ext2.
- 4. Avviare il portatile dal disco di avvio dell'installazione, indirizzandolo alla partizione ext2 sul disco rigido.
- 5. L'installazione dovrebbe funzionare più o meno normalmente da qui in poi.

L'unica domanda è se una distribuzione che non potrebbe essere installata (in normali circostanze) sui portatili, possa girarvi sopra. La risposta in breve è  $S$ i.

Se si è un vecchio utilizzatore Linux, questo è tutto quello che c'è da sapere. Altrimenti, si continui a leggere - alcuni passaggi descritti precedentemente non sono così semplici come sembrano.

# <span id="page-4-3"></span>3 Scelte fatte

Questa sezione descrive le scelte disponibili, quali opzioni sono possibili, quali di queste sono state preferite ed il perché.

diventa inaccessibile non appena i Card Service si avviano, a meno che ci sia un disco montato nel lettore. Questo genera delle implicazioni per il processo di installazione che vengono analizzate nei punti relativi.

# <span id="page-5-0"></span>3.1 Cosa usare per creare la partizione iniziale di root?

Lo strumento migliore per questo scopo è un mini-Linux. C'è un'ampia selezione di piccoli Linux disponibili sulla rete, ma la maggior parte di questi non può avviarsi in 4mb di RAM. Sono stati trovati due mini-linux che soddisfano questa esigenza:

### SmallLinux <http://smalllinux.netpedia.net/>

SmallLinux può essere avviato in 2mb di RAM ma il suo disco di root non può essere estratto dal lettore, il che è un peccato poiché ha tutto quello che serve (es. fdisk, mkswap e mkfs.ext2). SmallLinux può creare le partizioni necessarie ma non pu`o essere usato per copiare la partizione di root.

#### muLinux <http://sunsite.auc.dk/mulinux/>

muLinux può essere avviato in 4mb ma solo in una modalità limitata di singolo utente. In questo modo fdisk e mkswap sono disponibili, ma mkfs.ext2 e le librerie necessarie per avviarlo sono nella partizione /usr che non è disponibile nella modalità "maintenance" [NdT: muLinux permette la creazione di un disco BOOT+ROOT+USR sfruttando una formattazione particolare per floppy disk da 1,7 MB]. Per usare muLinux allo scopo di effettuare l'intera operazione di pre-installazione, i file necessari per creare i file di sistema ext2 devono essere estratti dall'immagine disco USR e copiati su floppy.

Questo offre la possibilità di usare SmallLinux per creare le partizioni e muLinux per copiare la partizione di root oppure usare muLinux per fare l'intero lavoro. Poich´e si dispone di due portatili, sono stai provati entrambi i mini-linux.

# <span id="page-5-1"></span>3.2 La distribuzione

E stata scelta la Slackware, in considerazione dei seguenti punti: `

- Slackware ha assolutamente il programma di installazione meno appariscente di tutte le maggiori distribuzioni. È anche una delle più flessibili ed è accompagnata da un'ampia selezione di kernel per supportare il maggior numero di macchine possibile. Questo la rende molto adatta al tipo di hacking richiesto in questo scenario.
- Slackware supporta tutti i metodi elencati in [3.3](#page-6-0) (Quale metodo di installazione utilizzare?).
- Slackware è una distribuzione realizzata da una sola persona. Certamente Patrick Volkerding non obietterà se si afferma che i suoi strumenti di configurazione sono i più semplici e i più efficienti. Questo rende più facile il compito di adattare l'installazione per essere usata in condizioni particolari.

 $\hat{E}$  stata usata la versione 7.0 in quanto era l'ultima disponibile nel momento in cui è stata provata questa procedura.

#### <span id="page-5-2"></span>3.2.1 Ma se Slackware non piace?

Non si deve usarla per forza. Non è possibile fornire indicazioni per tutte le distribuzioni, anche se Debian, Red Hat e SuSE offrono una serie di metodi di installazione ed hanno una procedura di installazione expert

<sup>[2](#page-5-3)</sup>che può essere usata in questa situazione. La maggior parte dei passaggi in questo documento potrebbero essere applicati a qualsiasi distribuzione senza cambiamenti.

Se non si è mai usato il metodo esperto della propria distribuzione preferita, prima si possono fare delle prove su una macchina desktop normale per acquisire una certa familiarità e per esplorare le opzioni che offre.

<span id="page-5-3"></span><sup>2</sup>Debian può fare tutto questo genere di cose?

# <span id="page-6-0"></span>3.3 Quale metodo di installazione utilizzare?

#### Installazione da floppy

Questo significa cambiare 15 floppy, ottenendo solo un'installazione assolutamente minimale e che richiede una seconda fase per ottenere le applicazioni che si desiderano. È anche molto lenta su macchine con specifiche ridotte. Questa è l'ultima risorsa se non si possono usare le altre.

#### Installazione da porta parallela

Quando la porta parallela ha un dispositivo IDE, un cavo parallelo o un piccolo adattatore di rete [3](#page-6-4) connessi. Questa pu`o essere una buona scelta per l'Aero, lasciando libero lo slot PCMCIA per usare il lettore floppy.

#### Installazione da PCMCIA

Come la precedente, questa può essere un'installazione da CD-ROM o da rete. Questo dovrebbe essere il metodo migliore per il T1910 - sull'Aero è un pò più difficoltoso.

#### Installazione da Ethernet ISA/PCI

Non `e un'opzione per i portatili naturalmente, ma valida nel caso in cui la propria macchina sia un PC desktop.

Gli strumenti che si hanno a disposizione comportano l'uso di un'installazione PCMCIA da rete. Si indicher`a dove i passaggi cambiano per gli altri metodi. Qualsiasi metodo venga scelto, sar`a necessaria una macchina recente a disposizione - anche solo per creare i dischi per un'installazione da floppy.

# <span id="page-6-1"></span>3.4 Schema delle partizioni

#### <span id="page-6-2"></span>3.4.1 Requisti di base

Questa procedura richiede almeno due partizioni Linux native oltre a quella di swap. Poiché una delle due partizioni ext2 sarà usata come root temporanea durante l'installazione, non sarà disponibile come partizione di destinazione e per questo deve essere piccola, ma non inferiore ai 5mb. Per questo vale la pena creare una partizione che verrà riusata come /home dopo che l'installazione sarà completata. Un'altra opzione potrebbe essere ricrearla come partizione DOS per avere un portatile con dual-boot.

#### <span id="page-6-3"></span>3.4.2 Quanto può essere complesso uno schema per le partizioni?

In questo testo non c'è lo spazio per dilungarsi. Esistono buoni motivi per avere una singola partizione ext2 ed usare il file di swap allo scopo di evitare di sprecare dello spazio, ma si raccomanda fortemente di creare una partizione separata per /usr. Se è disponibile una sola partizione e qualcosa non funziona, è probabile che si debba affrontare una reinstallazione completa. Separare /usr ed avere una piccola partizione per / rende più agevole il recupero di un disastro. Su entrambe le macchine sono state create in totale quattro partizioni:

- 1. Una partizione di swap 16mb sul T1910, 20 sull'Aero (si consiglia di aumentare la memoria sull'Aero).
- 2. /home (root temporanea durante l'installazione) 10mb.
- 3. / 40mb sul T1910, 30mb sull'Aero.

<span id="page-6-4"></span> ${}^{3}$ L'installazione con un piccolo adattatore di rete su queste macchine sarà molto lenta.

4. /usr – Tutto lo spazio restante.

Inoltre l'Aero usa hda3 per una partizione DOS da 2mb contenente strumenti di configurazione. Leggere le Aero FAQ per maggiori dettagli.

# <span id="page-7-0"></span>3.5 Quali componenti installare?

Solo le librerie glibc complete occuperebbero quasi tutto il disco rigido, quindi non c'è spazio per realizzare una macchina di sviluppo. Pare che si possa fare un'installazione di X minimale, ma è molto probabile che funzionerebbe lentamente. Si è deciso allora di installare (per una lista completa si veda l['7](#page-13-1) (Appendice A)) i seguenti pacchetti:

- Le utilit`a principali di Linux
- Applicazioni testuali assortite dal gruppo ap1
- Documentazione Info/FAQ/HOWTO
- $\bullet$  Delle utilità basilari per il networking
- I giochi BSD

Questa sezione illustra il tipo di macchina descritto in [1.2](#page-2-2) (Quali sono gli utilizzi di un portatile ridotto?).

# <span id="page-7-1"></span>4 La procedura di pre-installazione

Questa sezione tratta la creazione di una partizione di swap e di una partizione root temporanea sul disco fisso del portatile. Nulla di quanto è qui descritto è strettamente legato alla Slackware.

### <span id="page-7-2"></span>4.1 Preparazione di muLinux

Se si ha intenzione di usare solo muLinux per questa procedura, si dovrà preparare un disco con mkfs.ext2 e le librerie per supportarlo [NdT: vedere la nota precedente relativa a BOOT+ROOT+USR]. Dai file di setup di muLinux si decomprima USR.bz2 e lo si monti come un filesystem di loop. Se ci si trova nella stessa directory del file USR e si vuole montarlo in /tmpusr, la sequenza dei comandi per questo compito sarà:

losetup /dev/loop0 USR mount -t ext2 /dev/loop0 /tmpusr

Da qui si copi mkfs.ext2, libext2fs.so.2, libcomerr.so.2 e libuuid.so.1 in un floppy.

# <span id="page-7-3"></span>4.2 Preparare l'installazione dei file di root

Selezionare il disco di root che si desidera - è stata usata la modalità color (grafica) senza problemi, ma l'uso della modalità text (testuale) risulterà un po' più veloce in queste condizioni di memoria ridotta. Si decomprima l'immagine e la si monti come un disco di loop. La procedura è la stessa della sezione precedente ma l'immagine del disco di root è un filesystem minix.

Ora sono necessari 3 floppy da 1722 o 4 floppy da 1440 con il filesystem ext2 - è meglio utilizzare i floppy da 1722 se non si vuole spezzare la /directory lib. Si dia ai floppy il doppio del numero di inode di default, in modo che possano contenere la directory /dev. Ci sono 432 nodi per un disco 1722 e 368 per uno da 1440. Se si specifica /dev/fd0H1722 o /dev/fd0H1440, allora non si dovrà aggiungere nessun altro parametro; quindi, per un disco da 1722, eseguire il comando:

```
mke2fs -N 432 /dev/fd0H1722
```
Se l'immagine di root è stata montata in /tmproot ed il floppy di destinazione in /floppy, si entri nella directory /tmproot. Per copiare la directory dev il comando è:

cp -dpPR dev/\* /floppy/

Per le altre directory con i relativi file inclusi (bin, etc, lib, mnt, sbin, usr, var), eseguire invece il comando:

```
cp -dpPr nomedirectory/* /floppy/
```
Non bisogna preoccuparsi per le directory vuote (floppy, proc, root, tag, tmp) perch´e sul portatile si possono creare facilmente. boot e cdrom sono collegamenti simbolici che puntano rispettivamente a /mnt/boot e a /var/log/mount - si possono creare anche queste directory sul portatile.

# <span id="page-8-0"></span>4.3 Creare le partizioni

#### <span id="page-8-1"></span>4.3.1 I mini-Linux e i file-system ext2 - una nota importante

Per risparmiare spazio, gli sviluppatori dei mini-Linux spesso usano le meno recenti librerie libc5 e quando usano le libc6 più aggiornate, escludono molte delle opzioni compilate nelle distribuzioni complete, incluse alcune caratteristiche opzionali del file-system ext2. Ciò comporta due conseguenze:

- Provando a montare dischi formattati in  $ext{ex}$  su un sistema Linux moderno, può generare messaggi di errore se vengono montati in modalità lettura-scrittura. Assicurarsi di usare l'opzione -r quando si montano floppy sul portatile.
- Non è saggio usare mkfs.ext2 di un mini-Linux per creare i file-system nelle partizioni dove verrà installata la SlackWare. Dovrebbe essere usato solo per creare il file-system sulla partizione temporanea di root. Quando l'installazione sarà completata, questa partizione potrà essere formattata e riutilizzata.

#### <span id="page-8-2"></span>4.3.2 Procedura

Se si sta lavorando sull'Aero, ci si assicuri che il lettore floppy sia inserito prima di accenderlo e poi non si deve rimuoverlo.

- 1. Avvio da mini-Linux [4](#page-8-3)
- 2. Usare fdisk per creare le partizioni.
- 3. Riavviare il sistema uscendo da fdisk (con muLinux, in questo passaggio, si deve semplicemente spegnere e riaccendere la macchina).

<span id="page-8-3"></span><sup>4</sup>Con muLinux, bisogna aspettare fino a quando il processo di avvio rileva il piccolo spazio in memoria e fornisce la possibilità di lanciare una shell - si scelga questa opzione e si lavori nella modalità singolo-utente limitata che offre.

- 4. Usare mkswap sulla partizione di swap ed attivarla (questo renderà muLinux più felice).
- 5. Se si sta usando muLinux, montare il floppy extra creato in [4.1](#page-7-2) (Preparazione di muLinux) e copiare mkfs.ext2 in /bin e le librerie in /lib.
- 6. Usare mkfs.ext2 per creare il file-system nella partizione di root temporanea.
- 7. Se si sta utilizzando SmallLinux, spegnere e riavviare usando muLinux. Non dimenticarsi di attivare nuovamente la partizione di swap.
- 8. muLinux dovrebbe aver montato il floppy di boot in /startup smontare il floppy e lasciare libero il lettore del floppy.
- 9. Ora si monti la partizione di root temporanea e si copi in essa il contenuto dei dischi che sono stati precedentemente creati in [4.2](#page-7-3) (Preparare l'installazione dei file di root). Non bisogna preoccuparsi dei messaggi di errore: se, ad esempio, si copia usr dal floppy nella partizione di root temporanea digitando cp -dpPr usr/\* /tmproot/, si otterrà il messaggio di errore cp: sr: no such file or directory. Si può ignorarlo, nulla è andato storto.
- 10. Entrare nella partizione di root temporanea e creare le cartelle vuote (floppy, proc, root, tag, tmp) ed i collegamenti simbolici boot (che punta a mnt/boot) e cdrom (che punta a var/log/mount).
- 11. Smontare la partizione temporanea di root per sincronizzare il disco.
- 12. Ora si pu`o semplicemente spegnere la macchina.

# <span id="page-9-0"></span>5 L'installazione

Questa sezione non fornisce molti dettagli sul processo di installazione della Slackware. Infatti si suppone che lo si conosca già. Questa sezione invece si concentra su quelle aree che richiedono particolari attenzioni oppure su passaggi inusuali.

# <span id="page-9-1"></span>5.1 Avviare la macchina

Creare un disco di boot da una delle immagini fornite dalla Slackware. Si raccomanda di usare bareapm.i su un portatile e bare.i su un desktop - a meno che non si disponga di un dispositivo IDE su porta parallela (pportide.i). Avviare il portatile da questo disco. Quando appare il prompt boot:, digitare mount root=/dev/hdax dove x è la partizione di root temporanea. Fare il login come root. Quindi attivare la partizione di swap.

# <span id="page-9-2"></span>5.2 Installazione da floppy o CD-ROM su porta parallela

In entrambi i casi, non sarà necessario alcun lavoro ulteriore per accedere al supporto di installazione. Si avvii semplicemente l'installazione.

# <span id="page-9-3"></span>5.3 Installazione da Network/PCMCIA

Nel caso in cui si scelga questo tipo di installazione, la Slackware fornisce dei dischi supplementari con strumenti software e le relative istruzioni per usarli al meglio quando si fa il login. Usare il disco network su un PC desktop con una scheda ethernet o su un portatile con un piccolo adattatore di rete. Usare il disco PCMCIA per un'installazione PCMCIA. Quando il proprio adattatore di rete/controller PCMCIA verrà riconosciuto, avviare l'installazione.

#### <span id="page-10-0"></span>5.3.1 Installazione PCMCIA sull'Aero

Il processo di installazione della Slackware avvia i driver PCMCIA dal floppy secondario. Poiché l'Aero ha un lettore floppy PCMCIA, non si pu`o rimuovere il lettore floppy per inserire il CD-ROM PCMCIA o la scheda di rete. La soluzione è comunque semplice: la procedura per il setup PCMCIA della Slackware crea la directory /pcmcia e qui monta il disco supplementare. Quindi:

- 1. Creare automaticamente la directory /pcmcia.
- 2. Montare il disco supplementare in /mnt. Assicurarsi di specificare vfat come tipo di file-system se non si esegue questa operazione, il file-system verrà scorrettamente indentificato come UMSDOS ed i nomi dei file lunghi verranno copiati in modo errato.
- 3. cd /mnt ; cp -dpPr  $./*$  /pcmcia/
- 4. Smontare il floppy.
- 5. Avviare pcmcia. Quando lo script avviserà che non c'è un disco nel lettore, premere semplicemente Invio: verranno avviati i Card Service. Connettere il proprio dispositivo PCMCIA e premere Invio.
- 6. Avviare l'installazione.

# <span id="page-10-1"></span>5.4 Installazione

Il programma di installazione di Slackware è molto semplice. Si inizi con la sezione relativa alla tastiera ed esso guider`a passo dopo passo.

#### <span id="page-10-2"></span>5.4.1 AddSwap

Questo passaggio è necessario per inserire la voce corretta in /etc/fstab ma ci si assicuri che non esegua mkswap in quanto si sta già usando questa partizione.

#### <span id="page-10-3"></span>5.4.2 Target

In questa sezione l'installazione della Slackware chiede quali partizioni andranno montate e, eventualmente, se e come si vogliono formattare.

La scelta più sicura è lasciare fuori la partizione di root temporanea e modificare fstab solo successivamente se si ritiene che non sia più necessaria per scopi temporanei. Se si ha intenzione di riutilizzarla come /home , `e una buona scelta rinominarla /home - naturalmente, adesso non la si formatti! Se si intende riusarla come una parte della struttura delle directory in cui i file verranno scritti durante l'installazione (per esempio /var), si deve assolutamente ignorare questo passo: dopo che l'installazione sarà completata, si potrà spostarli manualmente.

#### <span id="page-10-4"></span>5.4.3 Selezione

A questo punto scegliere quali categorie generiche di software installare. Si consiglia quanto segue:

- A Base Linux System (Sistema Linux di base)
- AP -Non-X applications (Applicazioni non X)
- F FAQs and HOWTOs (FAQ e HOWTO)
- N Networking tools and apps (Strumenti software e programmi per il networking)
- Y BSD games collection (Collezione di giochi BSD)

Si raccomanda di non aggiungerne altre - in ogni caso, si devono snellire A, AP e N. In questo modo si ottiene un sistema Linux base al quale si potr`a aggiungere quello che serve.

# <span id="page-11-0"></span>5.4.4 Installazione

Utilizzare il metodo di installazione Expert che permette di scegliere/rifiutare l'installazione dei singoli pacchetti dalle categorie scelte nel passaggio Selezione. L['7](#page-13-1) (Appendice A) approfondisce le scelte che sono state fatte.

Questa fase richiede circa 3 ore per un'installazione PCMCIA dalla rete. Si dovranno selezionare i singoli pacchetti prima dell'installazione di ogni categoria, quindi non si potrà abbandonare la macchina e lasciarla lavorare.

# <span id="page-11-1"></span>5.4.5 Configurazione

Una volta che tutti i pacchetti sono stati installati, si dovr`a fare una configurazione finale per la propria macchina. Questo passaggio riguarda aree come il networking, lilo, la scelta di un kernel, ecc. Alcuni punti da considerare:

- Se è stata effettuata un'installazione PCMCIA, non si accetti la scelta di configurare la propria rete con netconfig. Questo rovinerebbe il proprio collegamento di rete PCMCIA. Attendere che il sistema venga riavviato e solo dopo modificare il file /etc/pcmcia/network.opts
- Questo è il punto in cui si dovrà installare un kernel. Per un portatile bareapm è il migliore, per un desktop è adatto bare.

### <span id="page-11-2"></span>5.4.6 Exit

Il processo di installazione è terminato, ma non il proprio lavoro.**Non si riavvii ancora!** C'è un altro passaggio vitale da completare.

# <span id="page-11-3"></span>5.5 Configurazione di pre-riavvio

Su una macchina normale si dovrebbe semplicemente riavviare una volta che l'installazione è completata. Se si riavvia su una di queste, invece, si dovrà attendere 6 o 8 ore per far apparire la schermata di login e un'altra mezz'ora per ottenere il prompt dei comandi. Prima di riavviare si deve cambiare o rimuovere gli elementi che provocano questo rallentamento. Questo richiede la modifica dei file di configurazione, quindi si deve avere una certa familiarità con vi, ed o sed.

In questa fase la propria partizione futura di root è ancora montata in /mnt, quindi ricordarsi di aggiungere questo percorso a quelli mostrati qui di seguito.

# /etc/passwd

Modificare questo file per cambiare la shell predefinita dell'utente root con ash. ash è praticamente l'unica shell di login valida con 4mb di RAM.

#### /etc/rc.d/rc.modules

Commentare la riga 'depmod -a'. Serve solo per aggiornare le dipendenze dei moduli se è stata cambiata la propria configurazione dei moduli (ad esempio, ricompilandone o aggiungendone dei nuovi). Su di un sistema normale, questa operazione richiede un secondo o due e quindi non crea problemi se viene eseguita ad ogni avvio. Su un portatile con 4mb di ram, può invece richiedere più di 8 ore. Quando si cambia la propria configurazione dei moduli, si può semplicemente decommentare questa riga e riavviare. In alternativa, cambiare questa parte dello script in modo che venga eseguito solo se si passer`a un parametro al prompt di boot. Ad esempio:

```
if \lceil "NEWMODULES" == "1" \rceil ; then
     depmod -a
fi
```
#### /etc/rc.d/rc.inet2

Questo script avvia servizi di rete come nfs. Probabilmente non serviranno e sicuramente non all'avvio. Rinominare questo script in qualche modo come, ad esempio, RC.inet2 - questo impedirà che venga eseguito all'avvio e si potrà avviarlo manualmente quando necessario.

#### /etc/rc.d/rc.pcmcia

Sull'Aero si deve rinominare anche questo script, altrimenti si perderà la possibilità di usare il lettore floppy all'avvio. E opportuno prenderlo in considerazione anche per tutti gli altri tipi di portatili con ` caratteristiche ridotte - si pu`o sempre avviarlo manualmente prima di inserire una scheda.

Una volta che questi cambiamenti sono stati fatti, si è pronti per riavviare.

### <span id="page-12-0"></span>5.6 Configurazione post-riavvio

Se sono state fatte le modifiche raccomandate nella sezione [5.5](#page-11-3) (Configurazione pre-riavvio) il processo di avvio richieder`a solo qualche minuto, e non diverse ore. Fare il login come root e verificare se tutto funziona correttamente.

#### <span id="page-12-1"></span>5.6.1 Riusare la root temporanea

Quando si è sicuri che l'installazione è solida, si può riutilizzare la partizione che è stata usata come root temporanea. Non limitarsi a cancellarne il contenuto, ma si riformatti il file-system. E necessario ricordare ` che mke2fs contenuto nel mini-Linux è troppo datato.

Se si intende riutilizzare questa partizione come /home, ricordare di non creare alcun account utente fino a quando non è stato completato questo passaggio.

# <span id="page-12-2"></span>5.6.2 Altri trucchi di configurazione

In una quantità di RAM così ridotta, ogni minimo accorgimento aiuta. Esplorare gli script di init di Slackware in stile BSD presenti nella cartella /etc/rc.d/ e commentare tutto quello che non serve. Per altri suggerimenti vedere il Small Memory mini-HOWTO di Todd Burgess: [http://eddie.cis.uoguelph.ca/˜tburgess/]( http://eddie.cis.uoguelph.ca/~tburgess/) http://eddie.cis.uoguelph.ca/~tburgess/.

# <span id="page-13-0"></span>6 Conclusione

Tutto è stato completato. Ora si ha un portatile con le utilità di base e dai 50 ai 70mb liberi per qualsiasi cosa extra necessaria. Si faccia attenzione a non creare gravi danni in quanto su macchine così vecchie è molto più facile modificare un'installazione esistente che iniziarne una nuova da capo.

# <span id="page-13-1"></span>7 Appendice A

Questa appendice elenca i pacchetti (se presenti) di ogni categoria che possono essere inclusi nell'installazione e indica le motivazioni della loro inclusione o omissione. Non volendo installare X, le categorie relative sono state ignorate.

Sebbene questa appendice si riferisca specificamente alla distribuzione Slackware, può essere usata come guida per qualsiasi altra delle principali distribuzioni di Linux.

# <span id="page-13-2"></span>7.1 A - Sistema Linux di base

La maggior parte dei pacchetti in questa categoria sono essenziali, persino quelli che non sono indicati come "required" dal programma di installazione di Slackware. Per questa ragione vengono elencati quei pacchetti che si ritengono ragionevolmente da escludere al posto di tutti i programmi non obbligatori che sono stati installati.

#### <span id="page-13-3"></span>7.1.1 Pacchetti ritenuti validi per l'omissione:

#### kernel (ide, scsi, ecc.)

Non serve installare alcuno di questi, si ha la possibilità di scegliere un kernel alla fine del processo di installazione.

#### aoutlibs

Sono utili solo se si vuole usare eseguibili nel vecchio formato a.out. Omettendoli si risparmia una notevole quantit`a di spazio sul disco fisso. Omesse.

#### bash1

bash2 (chiamata semplicemente bash nella lista dei programmi Slackware) è richiesta dagli script di configurazione di Slackware ma ci sono moltissimi altri script che richiedono bash1. Io l'ho inclusa.

#### getty

agetty è il getty di default per Slackware; questo pacchetto contiene getty e uugetty come alternative. Si include solo se servono le loro funzionalità extra. Omesso.

# gpm

Personalmente, lo trovo molto utile alla console (la trackball dell'Aero è molto comonda) ma non essenziale. Incluso.

# icbs2

Non necessario. Omesso.

#### isapnp

Non necessario. Omesso.

### loadlin

Non necessario nella configurazione descritta qui - tranne se il proprio vecchio portatile ha alcune peculiarit`a che richiedono un driver DOS per caricare alcuni dei suoi dispositivi. Omesso.

lpr

Si potrebbe pensare che è possibile stampare da qualsiasi desktop nelle vicinanze ma è sempre utile avere la possibilità di stampa su un portatile. Incluso.

# minicom

Non un'inclusione obbligatoria a meno che si voglia creare con il portatile delle connessioni dial-up. Molto utile. Incluso.

#### pciutils

Non richieste su questi vecchi portatili. Omesso.

#### quota

Non vitale ma pu`o essere usato per impostare i limiti che proteggono dal riempire lo spazio limitato disponibile su questi portatili. Incluso.

#### tcsh

Si consiglia di usare ash come shell di login. Includerla solo se serve per i suoi script. Omesso.

#### umsprogs

Si può evitare ed essere comunque in grado di accedere ai floppy UMSDOS. Omesso.

#### scsimods

Non usarlo su questi portatili. Omesso.

#### sysklogd

Può interferire con apmd ma offre informazioni essenziali. Incluso.

Pacchetti installati: aaa base, bash, bash1, bin, bzip2, cpio, cxxlibs, devs, e2fsprog, elflibs, elvis, etc, fileutils, find, floppy, fsmods, glibcso, gpm, grep, gzip, hdsetup, infozip, kbd, ldso, less, lilo, man, modules, modutils, pcmcia, sh utils, shadow, sudo, sysklogd, sysvinit, tar, txtutils, util, zoneinfo

Dimensione complessiva: 33.4 MB

# <span id="page-14-0"></span>7.2 AP - Applicazioni non X

Nessuna di queste applicazioni è, strettamente parlando, essenziale - invece ash è veramente importante per operazioni sensate in 4mb di RAM. Escludendoli tutti si pu`o salvare spazio vitale per installare le proprie applicazioni preferite. Si è scelto un numero di strumenti minimale che è meglio avere a disposizione.

#### <span id="page-14-1"></span>7.2.1 Pacchetti ritenuti validi per l'inclusione:

#### apsfilter

Non è molto utile avere il supporto di stampa se poi si può stampare solo file di testo. Incluso.

ash

Questa è "la shell" per le macchine con poca memoria: occupa solo 60k. La si usi come shell di login di default se non si vuole attendere ogni volta 10 secondi per far apparire e riapparire il prompt dei comandi. Inclusa.

#### editor (jed, joe jove vim)

elvis è l'editor di default di Slackware ed una parte richiesta dell'installazione. Se si è un fan di vi questo è tutto quello che c'è da sapere: installare vim sarà disastroso date le restrizioni di spazio. Se si pu`o accantonare vi e usare un editor pi`u in stile DOS, joe `e il pi`u piccolo. I fan di emacs, con un po' di auto-disciplina, potranno prendere in considerazione jed o jove invece di eccedere oltre la dimensione massima. Omesso.

#### enscript

Se hai già apsfilter, in pratica non serve. Omesso.

#### ghostscript

Includendo i font diventa grande circa 7,5mb. Da escludere fino a dopo l'installazione di base, dopo si pu`o valutare se serve. Omesso.

#### groff

Necessario per le pagine man. Incluso.

#### ispell

Non essenziale ma molto utile nei casi di digitazione troppo veloce. Incluso.

#### pagine di manuale

Incluse!

#### mc

Slackware fornisce una compilazione leggera di mc ma non essenziale se si è a proprio agio con la linea di comando. Omesso.

#### quota

Non necessario su una macchina che non è multi-utente, ma si può, come me, trovarlo utile per non devastare lo spazio ridotto a disposizione. Incluso.

#### rpm

Non c'è da preoccuparsi: se si ha intenzione di installare un rpm, si usi rpm2tgz su una macchina desktop per trasformarlo in un pacchetto tgz - successivamente si possono usare gli strumenti di installazione standard di Slackware. Omesso.

#### sc

Un foglio di calcolo utile e molto piccolo. Incluso.

#### sudo

Non essenziale ma lo ritengo utile in questa situazione: ambiente ridotto e difficoltoso da reinstallare se si fa qualche errore - sudo aiuta a creare profili utente con i permessi di super utente per fare ciò che è necessario, senza il timore di procurare danni al proprio disco. Incluso.

#### texinfo

Documentazione info. Inclusa.

#### zsh

Escluderla a meno che non le si sia dedito o si abbiano script che devono usarla. Omessa.

#### <span id="page-16-0"></span>7.2.2 Pacchetti installati:

apsfilter,ash, diff, groff, ispell, manpages, quota, sc, sudo, texinfo

Dimensione complessiva: 8.1 MB

# <span id="page-16-1"></span>7.3 D - Strumenti software di sviluppo

In questo spazio si potrebbe includere C o  $C_{++}$ , ma il pacchetto della libreria glibc è troppo grande, quindi un po' di snellimento sar`a necessario. Prima completare l'installazione principale e poi tentare l'installazione. C'è spazio per Perl e Python.

<span id="page-16-2"></span>7.3.1 Pacchetti installati:

Nessuno

# <span id="page-16-3"></span>7.4 E - Emacs

Non uso Emacs e ho risparmiato automaticamente dello spazio. D'altra parte, se si è un fan di Emacs, lo si usa probabilmente per e-mail, news e programmazione: quindi si dovrà tenere libero dello spazio omettendo altri pacchetti.

Se si vuole Emacs, è una buona idea escluderlo fino a quando l'installazione di base non è completata. Una volta che il portatile sia funzionante, nel proprio tempo libero si pu`o provare ad installare tutto quanto si voglia o si abbia bisogno.

#### <span id="page-16-4"></span>7.4.1 Pacchetti installati:

Nessuno

# <span id="page-16-5"></span>7.5 F - FAQ e HOWTO

Se si sa tutto, non servono. Io ho installato tutto il gruppo.

#### <span id="page-16-6"></span>7.5.1 Pacchetti installati:

howto, manyfaqs, mini-howto

Dimensione complessiva: 12.4 MB

# <span id="page-16-7"></span>7.6 K - Sorgente del kernel

Si può evitare. Se tutto ciò che si vuole è leggere il sorgente, si prosegua.

#### <span id="page-16-8"></span>7.6.1 Pacchetti installati:

Nessuno

# <span id="page-17-0"></span>7.7 N - Applicazioni e strumenti software per il networking

Questi pacchetti sono stati selezionati per offrire strumenti di base per il networking, la possibilità di connessioni dial-up, e-mail, web e news.

#### <span id="page-17-1"></span>7.7.1 Pacchetti installati:

dip, elm, fetchmail, mailx, lynx, netmods, netpipes, ppp, procmail, trn, tcpip1, tcpip2, uucp, wget Dimensione complessiva: 15.1 MB

# <span id="page-17-2"></span>7.8 Tetex

Un altro pacchetto che può essere evitato. Non sono in grado di dire se funzionerebbe nello spazio disponibile.

# <span id="page-17-3"></span>7.8.1 Pacchetti installati:

Nessuno

# <span id="page-17-4"></span>7.9 Y - Collezione di giochi BSD

Personalmente non ne posso fare a meno. Se si ha veramente bisogno degli ultimi 5 mb, posso essere omessi.

#### <span id="page-17-5"></span>7.9.1 Pacchetti installati:

bsdgames

Dimensione complessiva: 5.4 MB

# <span id="page-17-6"></span>7.10 Risultato finale

In totale i pacchetti installati, più il kernel, occupano circa 75 mb di spazio di cui 19.5 mb sono nella partizione di root e 55.5 mb in /usr. Sull'Aero sono rimasti 39 mb in /usr e 74 mb sul T1910.

# <span id="page-17-7"></span>8 Appendice B - Risorse importanti per questo HOWTO

#### Linux Laptop HOWTO

[http://www.snafu.de/˜wehe/Laptop-HOWTO.html](http://www.snafu.de/~wehe/Laptop-HOWTO.html) http://www.snafu.de/˜wehe/Laptop-HOWTO.html

#### Small Memory mini-HOWTO

[http://eddie.cis.uoguelph.ca/˜tburgess/]( http://eddie.cis.uoguelph.ca/~tburgess/) http://eddie.cis.uoguelph.ca/˜tburgess/

#### Linux on Laptops

<http://www.cs.utexas.edu/users/kharker/linux-laptop/>

HOWTO e FAQ di installazione per un ampio raggio di macchine.

#### Linux T1910 FAQ

[http://members.tripod.com/˜Cyberpvnk/linux.htm](http://members.tripod.com/~Cyberpvnk/linux.htm) http://members.tripod.com/˜Cyberpvnk/linux.htm

[http://domen.uninett.no/˜hta/linux/aero-faq.html](http://domen.uninett.no/~hta/linux/aero-faq.html) http://domen.uninett.no/˜hta/linux/aero-faq.html

# Contura Aero FAQ

# [http://www.reed.edu/˜pwilk/aero/aero.faq]( http://www.reed.edu/~pwilk/aero/aero.faq) http://www.reed.edu/˜pwilk/aero/aero.faq

FAQ comprendente tutti gli aspetti del Contura Aero, compilata dai moderatori della mailing list Aero. Sezione Linux Buona.